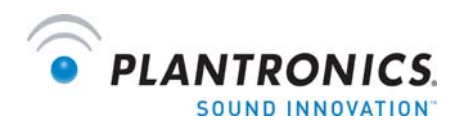

## **Important!**

## **Functionality and set-up notes for the Cisco IP Communicator II IP softphone**

## **Setup Instructions**

Before using your Plantronics *wireless* USB system with Cisco IP Communicator, please read the user guide and install PerSonoCall from the CD provided. Then, following the instructions in the user guide, install your Plantronics wireless USB system and turn the headset on. You must then follow the steps below before making your first telephone call with the Cisco IP Communicator.

- 1. Open the radio link by pressing the call control button on your headset
- 2. Now start the Cisco IP Communicator and click on the menu button.
- 3. Chose **AUDIO TUNING WIZARD**
- 4. Follow the instructions on the displayed screen and click **NEXT**
- 5. On the **SELECT AUDIO DEVICES** screen you must set the **HANDSET** to the Plantronics device. It is recommended that you also set the **HEADSET** to the Plantronics device.
- 6. Once these steps are complete be sure to follow the remaining on screen instructions.
- 7. Once complete press the call control button on the headset to close the radio link to the base.

## **Functionality Notes**

All the commonly used basic features are supported as part of the Plantronics integration with the Cisco IP Communicator II, however there are some limitations that should be noted.

- *Call waiting* is not functional as the Cisco IP Communicator does not send a ringing notification to the headset during an active call
- The *Flash function*, which via a long press on volume up or down allows a user to put a current call on hold and toggle to a second incoming call, is not supported with the Cisco IP Communicator integration
- While a call is on *hold* a press on the call control button will do nothing. The call must be taken off hold from the user interface on the Cisco IP Communicator
- If the call has been transferred to the *speaker phone* a call control button press will return the call to the *headset* and a second button press will be required to hang up the call

You are now ready to begin using the Cisco IP Communicator with your Plantronics Wireless USB system! If you need to re-run the Cisco IP Communicator Audio Tuning Wizard, please repeat the procedure above.